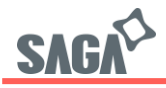

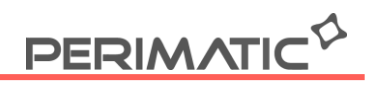

## **Configuration de la fonction Auto LF (Line Feed)**

Une fois l'imprimante branchée, ouvrez l'utilitaire Printer test disponible sur notre site

- 1. Sélectionner le port
- 2. Le type d'imprimante
- 3. Renseigner le type de code, ici "Hex"

4. Entrez l'Hexadécimal suivant : 1F 1B 1F 00 00 01 88 01, pour activer la fonction Auto Line Feed

5. Cliquez sur Print pour valider l'Hexadécimal. L'imprimante bipera 2 fois pour confirmer votre envoi de code.

6. Pour désactiver la fonction Auto Line Feed, répéter les étapes 1 à 3

7. Entrez l'Hexadécimal suivant : 1F 1B 1F 00 00 01 88 00

8. Cliquez sur Print pour valider l'Hexadécimal. L'imprimante bipera 2 fois pour confirmer votre envoi de code.

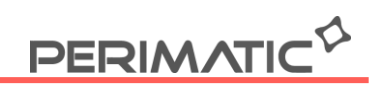

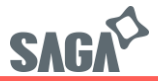

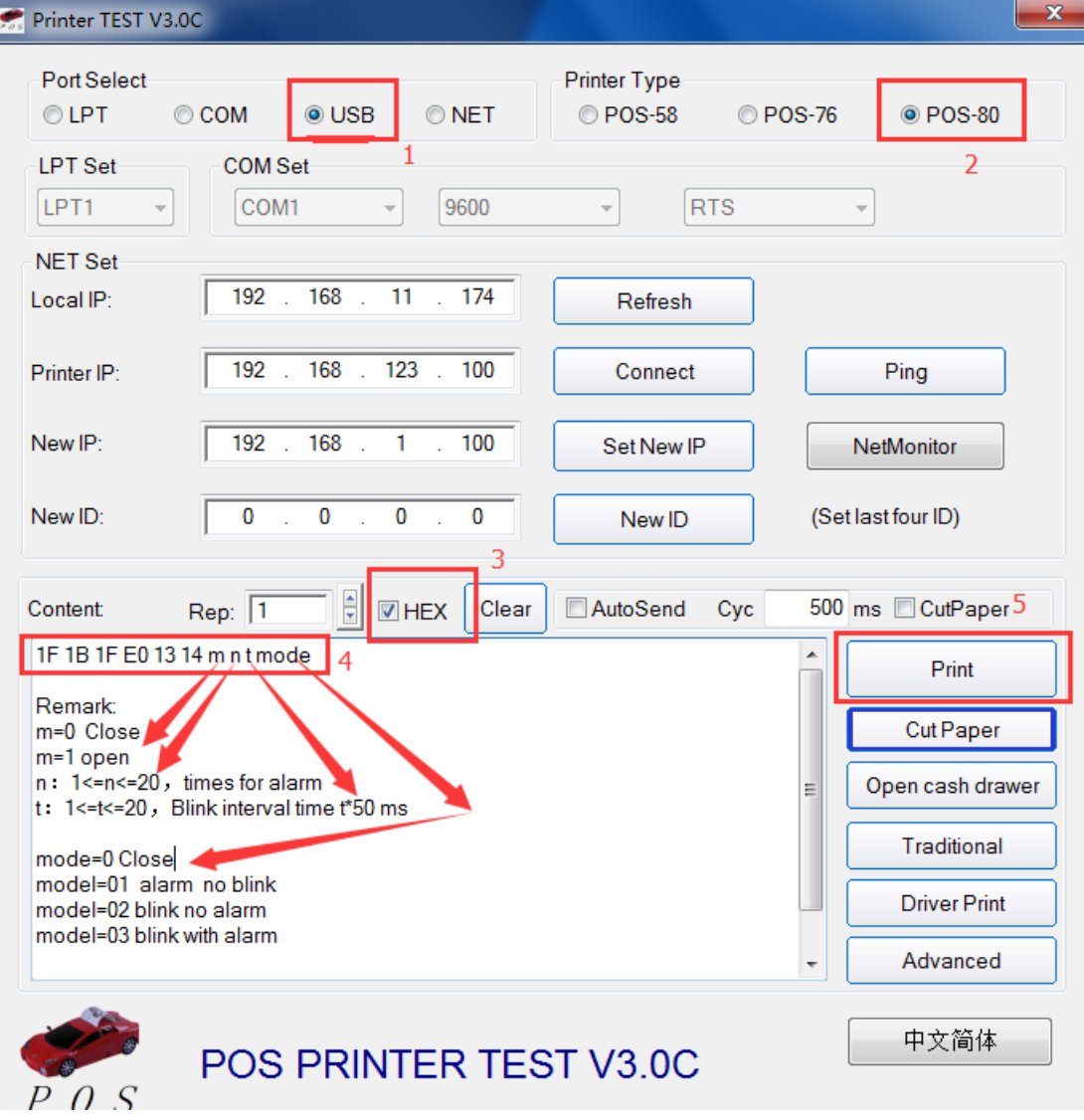

Modifié le 05/10/2022, v2

Z.A.C. De la Princetière – 12, Avenue des Forgerons – 44730 Saint Michel-Chef-Chef - Tél. +33 (0)2 28 53 01 01 – Fax. +33 (0)2 28 53 01 00 Mail. contact@perimatic.eu Site : www.perimatic.eu

S.A.PERIMATIC Société Européenne au capital de 350 100 € – RCS Saint-Nazaire B 421581 091 – NACE 4666 Z – SIRET 421 581 09100046 - Code TVA FR 55 421 581 091